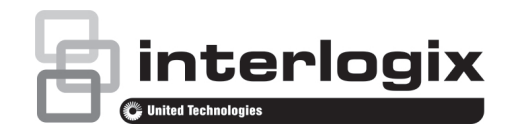

# Manual do Utilizador do Monitor TVM-2700 / TVM-3200 / TVM-4200

P/N 1072765A-PT • REV 1.0 • ISS 10MAR14

#### **Direitos de autor**

© 2014 United Technologies Corporation

A Interlogix é parte da UTC Building & Industrial Systems, uma unidade da United Technologies Corporation. Todos os direitos reservados.

#### **Marcas comerciais e patentes**

Os nomes comerciais utilizados neste documento podem ser marcas comerciais ou marcas comerciais registadas dos fabricantes ou vendedores dos respectivos produtos.

#### **Fabricante**

United Technologies Corporation 2955 Red Hill Avenue, Costa Mesa, CA 92626-5923, USA

Representante de fabrico autorizado na UE:

UTC Fire & Security B.V.

Kelvinstraat 7, 6003 DH Weert, The Netherlands

**Certificação**

 $F_{\text{M4131}}$ 

#### **Conformidade com FCC**

**Classe A:** este equipamento foi testado e está em conformidade com os limites de um dispositivo digital da

#### **Directiva da União Europeia**

#### **2004/108/EC (directiva de compatibilidade**

**electromagnética EMC):** através da presente, a UTC Fire & Security declara que este dispositivo está em conformidade com os requisitos essenciais e outras disposições pertinentes da Directiva 2004/108/EC.

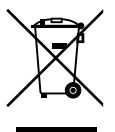

#### **2002/96/EC (directiva de resíduos de equipamentos**

**eléctricos e electrónicos WEEE):** os produtos marcados com este símbolo não podem ser eliminados como resíduos municipais não separados na União Europeia. Para uma reciclagem adequada, devolva este produto ao seu fornecedor local ao adquirir um equipamento novo equivalente, ou elimine o equipamento em pontos de recolha designados. Para mais informações, consulte: www.recyclethis.info.

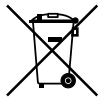

Classe A, segundo a Parte 15 das regras da FCC. Estes limites **2006/66/CE (directiva sobre baterias):** O produto contém uma foram concebidos para fornecer uma protecção razoável contra bateria que não pode ser eliminada como resíduos municipais interferências prejudiciais quando o equipamento funciona num não separados na União Europeia. Consulte a documentação

ambiente comercial. Este equipamento gera, utiliza e pode emitir energia de frequência de rádio e, se não for instalado e utilizado segundo o manual de instruções, pode provocar interferências prejudiciais para comunicações de rádio. É provável que a operação deste equipamento numa área residencial provoque interferências nocivas, pelo que o utilizador terá de corrigir a interferência a expensas próprias.

#### **Cumprimento das normas da ACMA**

do produto para obter informações específicas sobre a bateria. A bateria está marcada com este símbolo, que poderá incluir uma inscrição com a indicação de cádmio (Cd), chumbo (Pb) ou mercúrio (Hg). Para uma reciclagem correcta, devolva a bateria ao seu fornecedor ou entregue-a num ponto de recolha designado. Para mais informações, consulte: www.recyclethis.info.

#### **Informações de contacto**

**Atenção!** Este produto pertence à Classe A. Este produto poderá causar interferência de rádio em ambientes domésticos, www.utcfssecurityproducts.eu.pelo que o utilizador poderá ter de adoptar as medidas adequadas. Para informações de contacto, consulte www.interlogix.com ou

#### **Canadá**

This Class A digital apparatus complies with Canadian ICES-003.

Cet appareil numérique de la classe A est conforme à la norme NMB-0330 du Canada.

# **Índice**

**Notas importantes 1**

**Introdução 2**

**Características 2**

**Ligações 3**

**Controlos do painel frontal 3**

Painel de controlo 3

Alterar os parâmetros do monitor 4 Teclas de atalho 4

**Comando à distância 4**

**Procedimento de ajuste 6**

**Função OSD 6**

Menu VGA 6 Menu Cam (DVI/ HDMICAM/ S-

VIDEO) 8

**Auto-diagnóstico 10**

**Retirar a base do monitor (todos os modelos) 11**

**Fixar a base do monitor 11**

**Resolução de problemas 12**

**Especificações 13**

Modelos TVM-2700 / TVM-3200 13

Modelo TVM-4200 15

**Tempos predefinidos de fábrica 17**

# **Notas importantes**

### 1. **Cuidados de instalação**:

- Não bloqueie nenhuma abertura de ventilação.
- Certifique-se sempre de que o monitor está localizado numa área bem ventilada, de modo a impedir o sobreaquecimento da unidade.
- Utilize apenas acessórios especificados pelo fabricante ou os acessórios vendidos com o produto.
- Evite operar ou colocar o monitor em ambientes com as seguintes características: temperaturas extremas (altas e baixas), níveis elevados de humidade, luz solar directa, poeira excessiva; evite instalar próximo de outros equipamentos que gerem fortes campos magnéticos
- 2. **Água e humidade**: não utilize este aparelho perto da água. Para reduzir o risco de incêndio ou choque eléctrico, não exponha esta unidade a chuva ou humidade.
- 3. **Cabo de alimentação e respectiva protecção**: os cabos de alimentação devem ser presos e encaminhados de modo a não serem pisados nem trilhados. Preste especial atenção à localização dos cabos e tomadas, dos receptáculos e do ponto de saída do aparelho.
- 4. **Cuidados a ter com o produto**: não toque directamente no ecrã com os dedos. O óleo da pele pode deixar marcas na superfície do ecrã, as quais são difíceis de remover, podendo causar danos permanentes no ecrã. Não aplique pressão no ecrã.
- 5. **Limpeza**: limpe apenas com um pano seco.
- 6. **Reparação**: não tente reparar a unidade. A abertura ou remoção das coberturas poderá expô-lo a tensões perigosas ou outros perigos. Para qualquer reparação, recorra aos serviços de técnicos de reparação qualificados.
- 7. **Iluminação**: para protecção adicional durante uma tempestade eléctrica ou quando esta unidade for deixada sem assistência e sem utilização durante longos períodos, desligue a unidade da tomada e desligue o sistema de cabos. Tal evitará danos na unidade provocados por relâmpagos e picos de corrente.

#### **8. Tomada de rede (2 pinos/3 pinos):**

- Não retire a ligação de terra da tomada de rede/fonte de alimentação.
- Lembre-se sempre de desligar o monitor da fonte de alimentação eléctrica nas circunstâncias seguintes: se o monitor não for utilizado durante um período de tempo prolongado, se o cabo da fonte de alimentação ou a tomada/conector estiverem danificados, ou se a caixa do monitor estiver danificada ou partida.

**CUIDADO:** não tente desmontar este produto. Qualquer tentativa de desmontagem ou remoção das coberturas deste produto invalida a garantia e pode também resultar em ferimentos graves.

# **Introdução**

Este manual apresenta instruções para a instalação e operação correctas do monitor e explica como tirar o maior partido da unidade. Leia atentamente o presente manual antes de proceder à instalação do monitor, e guarde-o junto do monitor para referência rápida.

Em primeiro lugar, verifique se o conteúdo da caixa corresponde à lista seguinte:

- Monitor LED
- Cabo de alimentação
- Cabo VGA
- Comando à distância
- Manual do utilizador

Se algum dos itens estiver danificado ou em falta, contacte o seu representante. Guarde a caixa e os materiais de embalagem para poder armazenar ou transportar correctamente o monitor.

## **Características**

- A apresentação no ecrã, conveniente e fácil de utilizar, permite efectuar ajustes fáceis e exactos do tamanho do ecrã, posição e cor do ecrã.
- O monitor cumpre a especificação VESA Display Data Channel (DDC) relativa a compatibilidade Plug and Play. O microcircuito avançado acelera e facilita a instalação e a configuração.
- O monitor apresenta controlos avançados de cor para sintonização fina, que satisfazem os seus gostos pessoais ou os requisitos da aplicação. Utilize os controlos apresentados no ecrã para ajustar a temperatura da cor.
- Prima o botão Menu e active o menu de auto-diagnóstico para determinar se o monitor funciona normalmente, se não recebe um sinal ou se recebe um sinal que está fora do intervalo de varrimento.

# **Ligações**

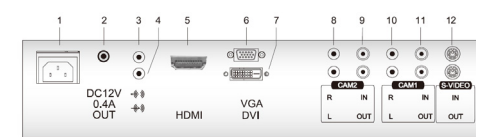

- 1. Entrada CA
- 2. Saída de CC 12 V 0,4
- 3. Saída de auscultador
- 4. Entrada estéreo do PC
- 5. HDMI Entrada de sinal HDMI.
- 6. VGA Entrada de sinal RGB. VIDEO IN Entrada de sinal composto.
- 7. DVI Entrada de sinal DVI-D
- 8. CAM2 D/E Entrada de sinal de áudio esquerdo e direito para CAM2
- 9. CAM2 In/OUT Entrada e saída de sinal composto para CAM2
- 10. CAM1 R/L Entrada de sinal de áudio esquerdo e direito para CAM1
- 11. CAM1 In/OUT Entrada e saída de sinal composto para CAM1
- 12. S-VIDEO OUT Saída de sinal composto

# **Controlos do painel frontal**

## **Painel de controlo**

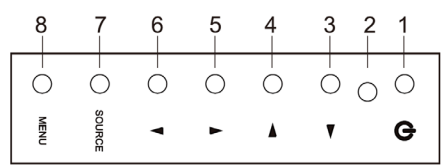

### **1. POWER**

Ligar e desligar o monitor.

**2. Indicador de ALIMENTAÇÃO**

### **3.** ▶ **Seta para a direita (\*)**

*Função principal*: usada para aumentar o volume.

*Função secundária*: deslocar o cursor para a direita na janela OSD (apresentação no ecrã) e aumentar o valor de qualquer menu seleccionado.

### **4.** ◀ **Seta para a esquerda (\*)**

*Função principal:* usada para diminuir o volume.

*Função secundária:* deslocar o cursor para a esquerda na janela OSD e diminuir o valor de qualquer menu seleccionado.

## **5. ▲Seta para cima (\*)**

*Função principal*: ajustar automaticamente a apresentação para a melhor definição possível. (só modo VGA).

*Função secundária*: permite percorrer na vertical o menu apresentado no ecrã.

### **6. ▼ Seta para baixo**

permite percorrer na vertical o menu apresentado no ecrã.

### **7. ORIGEM (\*)**

Utilizada para seleccionar entre diferentes origens de entrada.

Prima a seta P/CIMA ou P/BAIXO para percorrer as origens disponíveis, e prima a seta ORIGEM para confirmar a selecção.

### **8. MENU**

Ligar a janela OSD (apresentação no ecrã).

Desligar a janela OSD e deslocar-se do submenu para o menu superior na janela OSD.

#### **\* Prima o botão de menu durante 5 segundos para desbloquear o teclado.**

(\*) = Tecla de atalho

## **Alterar os parâmetros do monitor**

- 1. Prima o botão **MENU** no painel frontal para aceder ao ecrã do menu OSD.
- 2. Utilize os botões P/CIMA e P/BAIXO para seleccionar o menu.
- 3. Utilize o botão ORIGEM para seleccionar os submenus.
- 4. Utilize os botões p/cima ou p/baixo para seleccionar as funções dos submenus.
- 5. Prima o botão ORIGEM e, com os botões esquerda/direita, efectue os ajustes necessários.
- 6. Para sair, prima **MENU**.

### **Teclas de atalho**

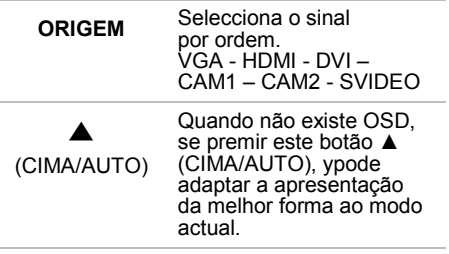

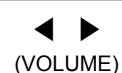

Quando não existe OSD, pode ajustar o volume directamente

## **Comando à distância**

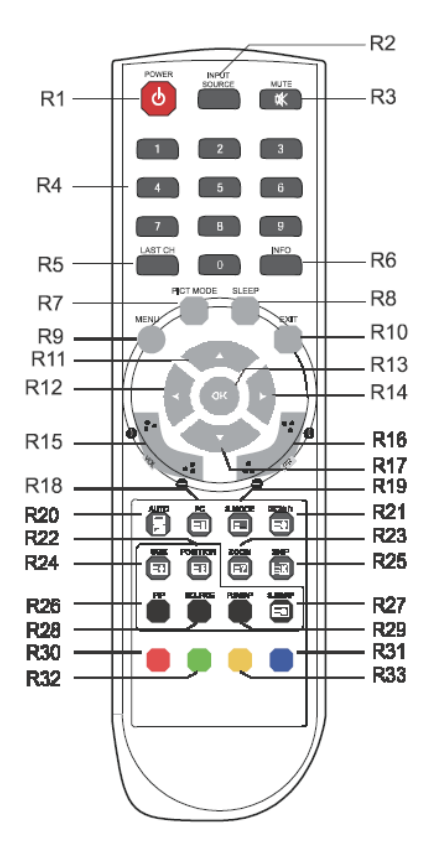

- R1 POWER (Alimentação) Ligar o monitor a partir do modo de standby ou desligar o monitor para entrar no modo de standby.
- R2 INPUT SOURCE (Origem de entrada) Seleccionar a origem do sinal a partir das diversas origens de entrada.
- R3 MUTE (Som desligado) Ligar e desligar o som.
- R4 Botão de NÚMERO Prima os botões de números pela ordem 7, 8, 9, 0 para desbloquear o bloqueio de comando à distância.
- R8 SLEEP (Adormecido) Definir o temporizador do modo adormecido.
- R9 MENU Apresentar o menu principal.
- R10 EXIT (Sair) Desligar a janela OSD e deslocar-se do submenu para o menu superior na janela OSD.
- R11/R17 Botão CIMA/BAIXO  $\rightarrow$  / $\rightarrow$ Prima o botão CIMA/BAIXO para entrar no menu de funções.
- R12/R14 Botão ESQUERDA/DIREITA </> Prima o botão ESQUERDA/DIREITA para ajustar o volume.
- R13 OK Seleccionar as opções de menu. R15 VOL +/- Ajustar o nível de som.
- R16 PR +/- Não utilizado.
- R18 PC Seleccionar directamente o modo PC.
- R19 S.MODE (Modo S) Seleccionar um modo de som predefinido diferente ou o seu próprio som personalizado.
- R20 AUTO Seleccionar automaticamente as posições horizontal e vertical correctas, bem como o tamanho da imagem no ecrã. (só modo PC)
- R21 **U/CD/I/II** Não utilizado.
- R22 POSITION (Posição) Seleccionar a posição da apresentação do PIP.
- R23 ZOOM (Ampliar) Seleccionar o formato de ecrã (só modo CAM/HDMI).
- R24 SIZE (Tamanho) Seleccionar o tamanho da apresentação do PIP.
- R25 SKIP (Ignorar) Não utilizado.
- R26 PIP Activar ou cancelar a função PIP.
- R27 S. SWAP (Mudar som) Mudar a origem de som da apresentação principal ou secundária.
- R28 SOURCE (Origem) Seleccionar a origem do sinal da apresentação secundária.
- R29 P. SWAP (Mudar imagem) Mudar a imagem da apresentação principal ou secundária.
- R30, R31, R32, R33 Não utilizado.

#### **Inserir as pilhas no comando à distância**

Abra o compartimento das pilhas do comando à distância. Insira as pilhas (duas pilhas de 1,5 V, tipo R03 ou AA). Certifique-se de que a polaridade corresponde aos sinais de (+) e (-) no interior do compartimento das pilhas.

**Nota**: para evitar danos provocados por eventuais fugas das pilhas, retire estas do compartimento se não for usar o comando à distância durante um período de tempo prolongado.

# **Procedimento de ajuste**

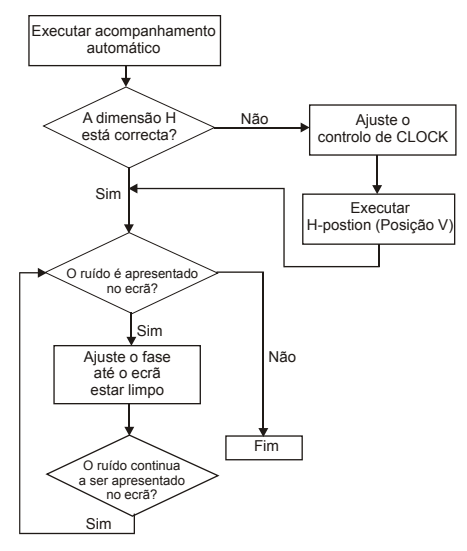

# **Função OSD**

Configure o monitor utilizando os menus e submenus de apresentação no ecrã (OSD). As alterações são imediatamente guardadas e implementadas.

## **Menu VGA**

#### **Imagem**

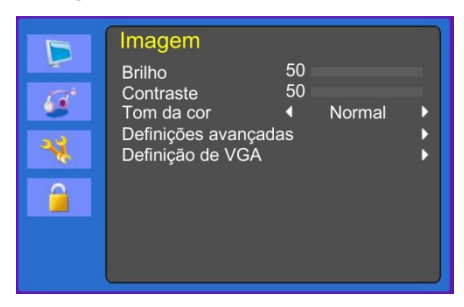

### **(Definições avançadas)**

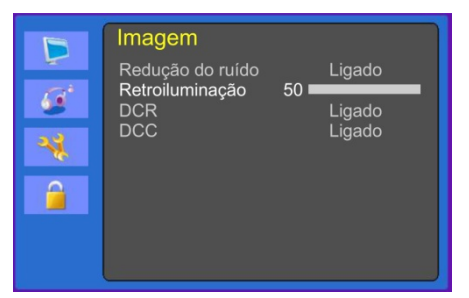

### **(Definição VGA)**

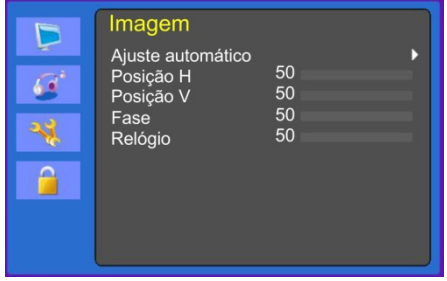

#### **1. Brilho**

Ajustar o brilho da imagem.

#### **2. Contraste**

Ajustar o contraste da imagem, ou seja, a diferença entre as áreas claras e escuras do ecrã.

#### **3. Tom da cor**

Seleccionar uma temperatura predefinida de cor diferente ou definir os seus próprios parâmetros de cor personalizados (Normal/Quente/ Frio/Utilizador).

#### **4. Definições avançadas**

4-1 Redução do ruído.

Não utilizado.

4-2 Retro-iluminação

Ajustar a retro-iluminação (mais claro ou mais escuro).

#### 4-3 DCR (opcional)

O rácio de contraste dinâmico (DCR) ajusta automaticamente o brilho do ecrã. Ligar ou desligar o DCR.

4-4 DCC (opcional)

O controlo de contraste dinâmico (DCC) ajusta automaticamente o contraste do ecrã. Ligar e desligar o DCC.

#### **5. Definição VGA**

#### 5-1 Ajuste automático

Seleccionar automaticamente as posições horizontal e vertical correctas e o tamanho da imagem no ecrã.

5-2 Posição H

Ajustar a posição do ecrã na horizontal (à esquerda ou à direita).

5-3 Posição V

Ajustar a posição do ecrã na vertical (em cima ou em baixo).

5-4 Fase

Remover o ruído horizontal e limpar ou aumentar a nitidez da imagem dos caracteres.

5-5 Relógio

Ajustar a largura (tamanho horizontal) da imagem no ecrã.

#### **Som**

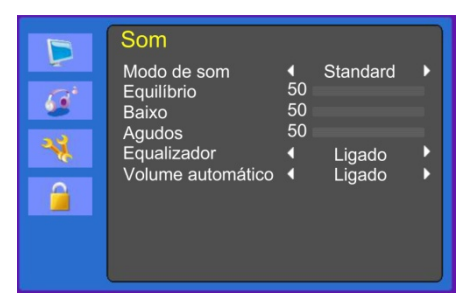

#### **1. Modo de som**

Seleccionar um modo de som predefinido diferente ou o seu próprio som personalizado. Standard/Locução/ Música/Utilizador.

### **2. Equilíbrio**

Ajustar o equilíbrio de som das colunas esquerda e direita.

#### **3. Baixo (opcional)**

Ao seleccionar o modo de **Utilizador**, ajustar o som do baixo.

#### **4. Agudos (opcional)**

Ao seleccionar o modo de utilizador, ajustar o som dos agudos.

#### **5. Equalizador**

Proporciona uma melhor experiência de áudio.

### **6. Volume automático**

Manter automaticamente o mesmo volume ao mudar de programa.

### **Sistema**

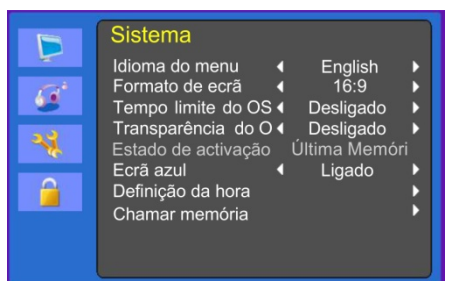

## **(Definição da hora)**

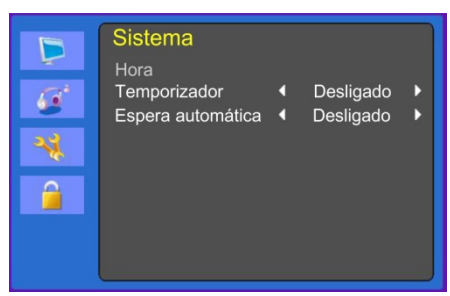

#### **1. Idioma do menu**

Seleccionar o idioma do OSD.

#### **2. Formato do ecrã**

Seleccionar o rácio de aspecto (16:9/4:3).

#### **3. Tempo limite do OSD**

Ajustar a apresentação do menu OSD (10 a 60 segundos).

#### **4. Transparência do OSD**

Ajustar a transparência do OSD.

#### **5. Estado de activação**

Não utilizado.

#### **6. Ecrã azul**

Seleccionar a cor de fundo.

#### **7. Definição da hora**

7-1 Hora

Não utilizado.

7-2 Temporizador

Definir o temporizador.

7-3 Espera automática

O monitor desliga-se quando não recebe nenhum sinal do comando à distância ou de qualquer botão no espaço de tempo configurado (Desligado/ 1 Hora/ 2 Horas/ 5 Horas).

(É apresentado um aviso no ecrã antes do tempo de desligamento automático configurado.)

#### **8. Chamar memória**

Repor as predefinições de fábrica do ecrã.

### **Bloqueio**

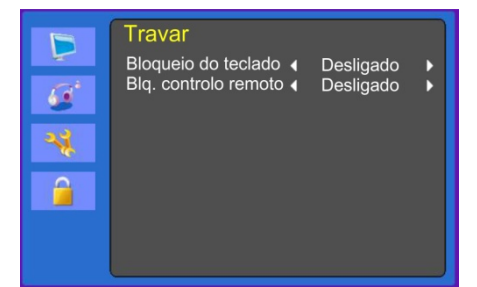

#### **1. Bloqueio do teclado**

Bloquear e desbloquear o ecrã.

#### **2. Blq. controlo remoto (opcional)**

Bloquear e desbloquear o comando à distância.

## **Menu Cam (DVI/ HDMICAM/ S-VIDEO)**

#### **Imagem**

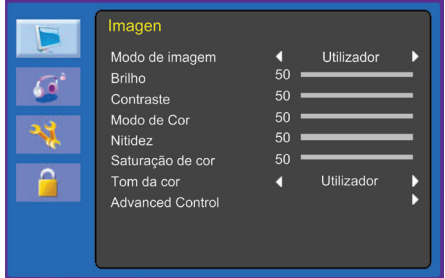

### **(Definições avançadas)**

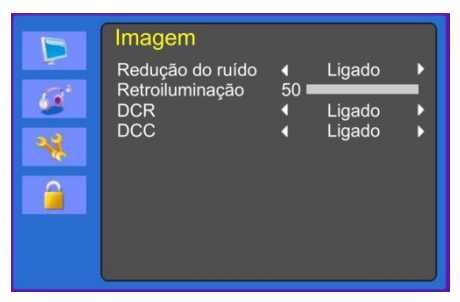

#### **1. Modo de imagem**

Seleccionar o modo de imagem. (Standard/ Cinema/ Dinâmico/ Utilizador/ Eco).

**2. Brilho**

Ajustar o brilho da imagem.

#### **3. Contraste**

Ajustar o contraste da imagem, ou seja, a diferença entre as áreas claras e escuras do ecrã.

#### **4. Modo de cor**

Ajustar a cor imagem.

#### **5. Nitidez**

Ajustar a qualidade de imagem do ecrã. (Modo DVI não disponível).

#### **6. Saturação de cor (apenas modo cam)**

Ajustar a saturação de cor da imagem.

#### **7**. **Tom da cor**

Seleccionar uma temperatura predefinida de cor diferente ou definir os seus próprios parâmetros de cor personalizados (Normal/Quente/Frio/Utilizador).

#### **8. Definições avançadas**

8-1 Redução do ruído

Reduzir o ruído da imagem devido a uma fraca recepção ou má qualidade da imagem.

(Desligado/Reduzido/Médio/Alto)

(Modo DVI não disponível).

8-2 Retro-iluminação

Ajustar a retro-iluminação (mais claro ou mais escuro).

8-3 DCR

O rácio de contraste dinâmico (DCR) ajusta automaticamente o brilho do ecrã.

Ligar ou desligar o DCR.

(Modo DVI não disponível).

#### 8-4 DCC

O controlo de contraste dinâmico (DCC) ajusta automaticamente o contraste do ecrã.

Ligar e desligar o DCC.

(Modo DVI não disponível).

#### **Som**

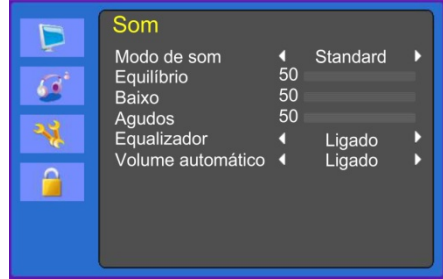

#### **1. Modo de som**

Seleccionar um modo de som predefinido diferente ou o seu próprio som personalizado. (Standard/Cinema/Música/Utilizador).

#### **2. Equilíbrio**

Ajustar o equilíbrio de som das colunas esquerda e direita.

#### **3. Baixo**

Ao seleccionar o modo de utilizador, ajustar o som do baixo.

(Modo DVI não disponível).

#### **4. Agudos**

Ao seleccionar o modo de utilizador, ajustar o som dos agudos.

(Modo DVI não disponível).

#### **5. Equalizador**

Proporciona uma melhor experiência de áudio.

#### **6. Volume automático**

Manter automaticamente o mesmo volume ao mudar de programa.

#### **Sistema**

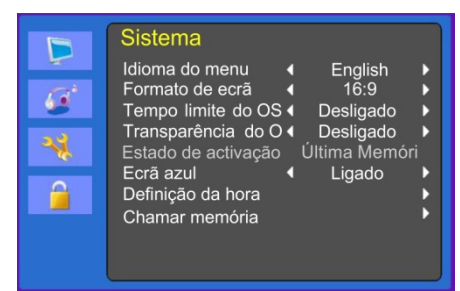

#### (Definição da hora)

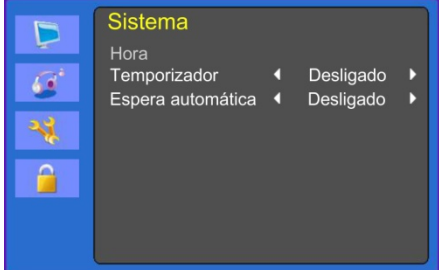

#### **1. Idioma do menu**

Seleccionar o idioma de apresentação no ecrã (OSD).

#### **2. Formato do ecrã**

Seleccionar o rácio de aspecto (16:9/4:3/ZOOM1/ZOOM2/FULL (apenas modo HDMI)).

#### **3. Tempo limite do OSD**

Ajustar o tempo de apresentação do menu OSD (10 a 60 segundos).

#### **4. Transparência do OSD**

Ajustar a transparência do OSD.

#### **5. Estado de activação**

Não utilizado.

### **6. Ecrã azul**

Seleccionar a cor de fundo.

#### **7. Definição da hora**

7-1 Hora

Não utilizado.

7-2 Temporizador

Definir o temporizador.

7-3 Espera automática

O monitor desliga-se quando não recebe nenhum sinal do comando à distância ou de qualquer botão no espaço de tempo configurado (Desligado/ 1 Hora/ 2 Horas/ 5 Horas).

(É apresentado um aviso no ecrã antes do tempo de desligamento automático configurado.)

#### **8. Chamar memória**

Repor as predefinições de fábrica do ecrã.

#### **Bloqueio**

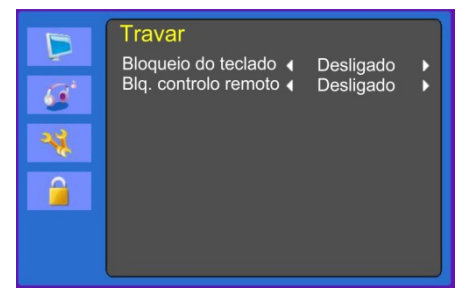

#### **1. Bloqueio do teclado**

Bloquear e desbloquear o ecrã.

#### **2. Blq. controlo remoto (opcional)**

Bloquear e desbloquear o comando à distância.

# **Auto-diagnóstico**

Na ausência de imagem, é apresentado o ecrã de auto-diagnóstico. A função de autodiagnóstico verifica se o estado do monitor é Sem sinal, Fora do intervalo ou Sem suporte.

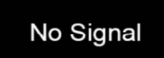

O ecrã **Sem sinal** é apresentado quando o conector de sub-sinal D está ligado mas o estado do monitor encontra-se no modo DPMS.

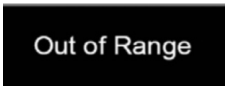

O ecrã **Fora do intervalo** é apresentado quando a frequência aplicada se encontra acima ou abaixo do intervalo normal.

Intervalo normal (só modo não entrelaçado):

 $H: 30$  a 80 kHz

V: 56 a 77 Hz

30 seconds after the power is off.

Press Any key to cancel.

Prima qualquer tecla para cancelar.

O monitor desliga-se quando não recebe nenhum sinal do comando à distância ou de qualquer botão no espaço de tempo configurado.

## **Retirar a base do monitor (todos os modelos)**

- 1. Desligue o monitor e retire o cabo de alimentação.
- 2. Coloque uma almofada ou pano macio no chão e coloque sobre ele o monitor, com a parte da frente do mesmo virada para o chão.
- 3. Destaque a cobertura traseira da base do monitor com uma chave de parafusos.
- 4. Retire os quatro parafusos que fixam a base ao corpo do monitor.

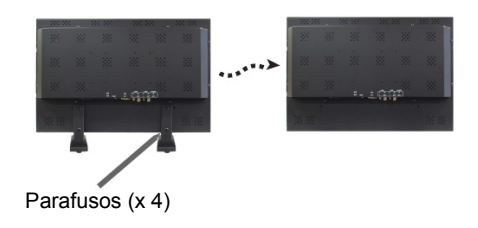

# **Fixar a base do monitor**

Aperte os parafusos da base do monitor nos pontos indicados na figura acima.

Para afixar a base, veja a figura abaixo:

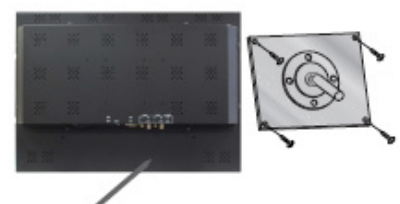

A base do monitor é fixada aqui

Face do braço da base do monitor

A superfície de instalação do monitor é compatível com outros tipos de bases que cumprem a norma VESA.

### **Especificações de montagem VESA:**

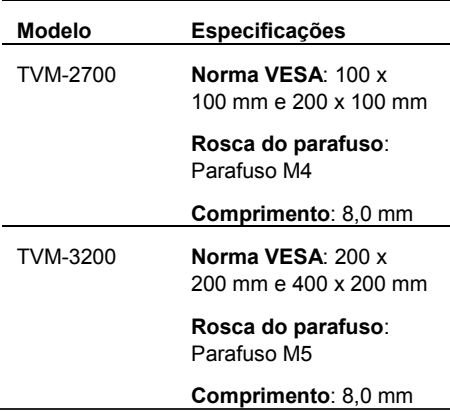

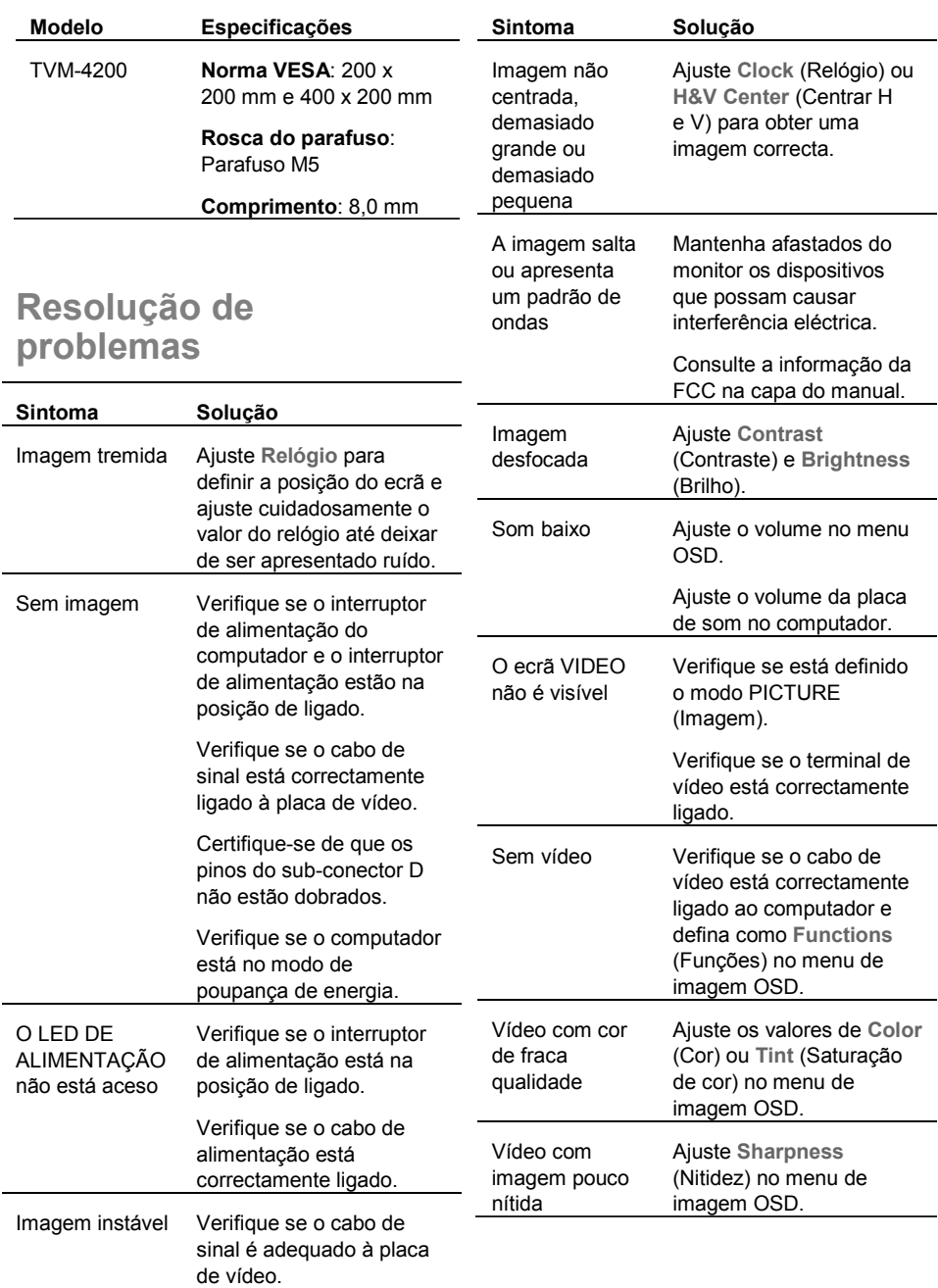

# **Especificações**

## **Modelos TVM-2700 / TVM-3200**

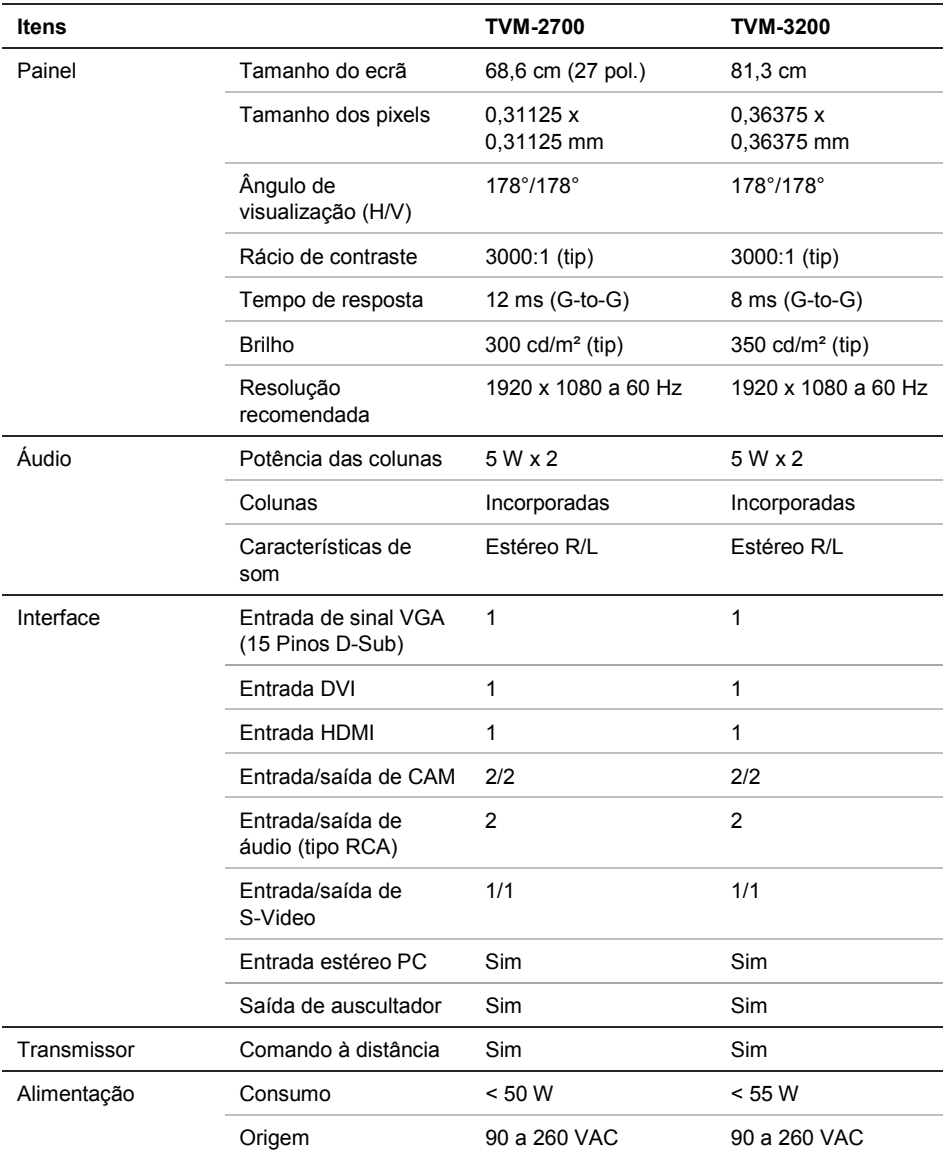

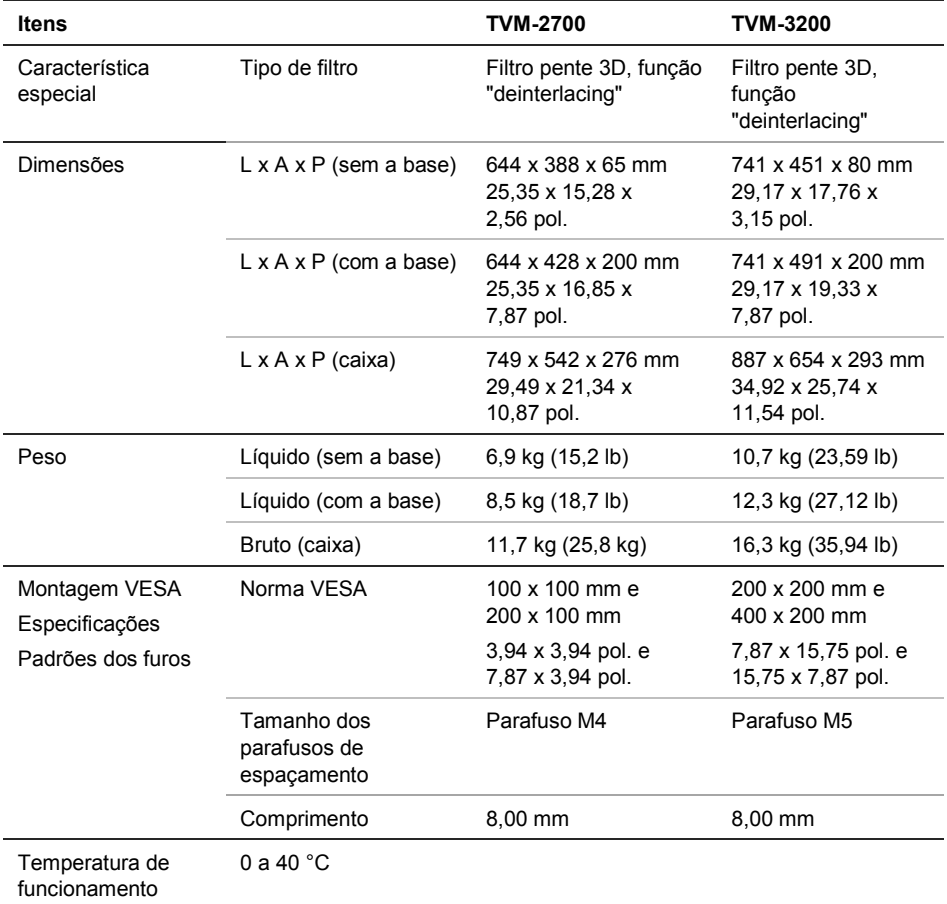

As especificações podem ser alteradas sem aviso prévio.

O painel pode conter alguns pixels defeituosos (por ex., ligeiramente claros ou escuros) devido a uma característica do painel. Contudo, o produto em si não apresenta defeitos.

## **Modelo TVM-4200**

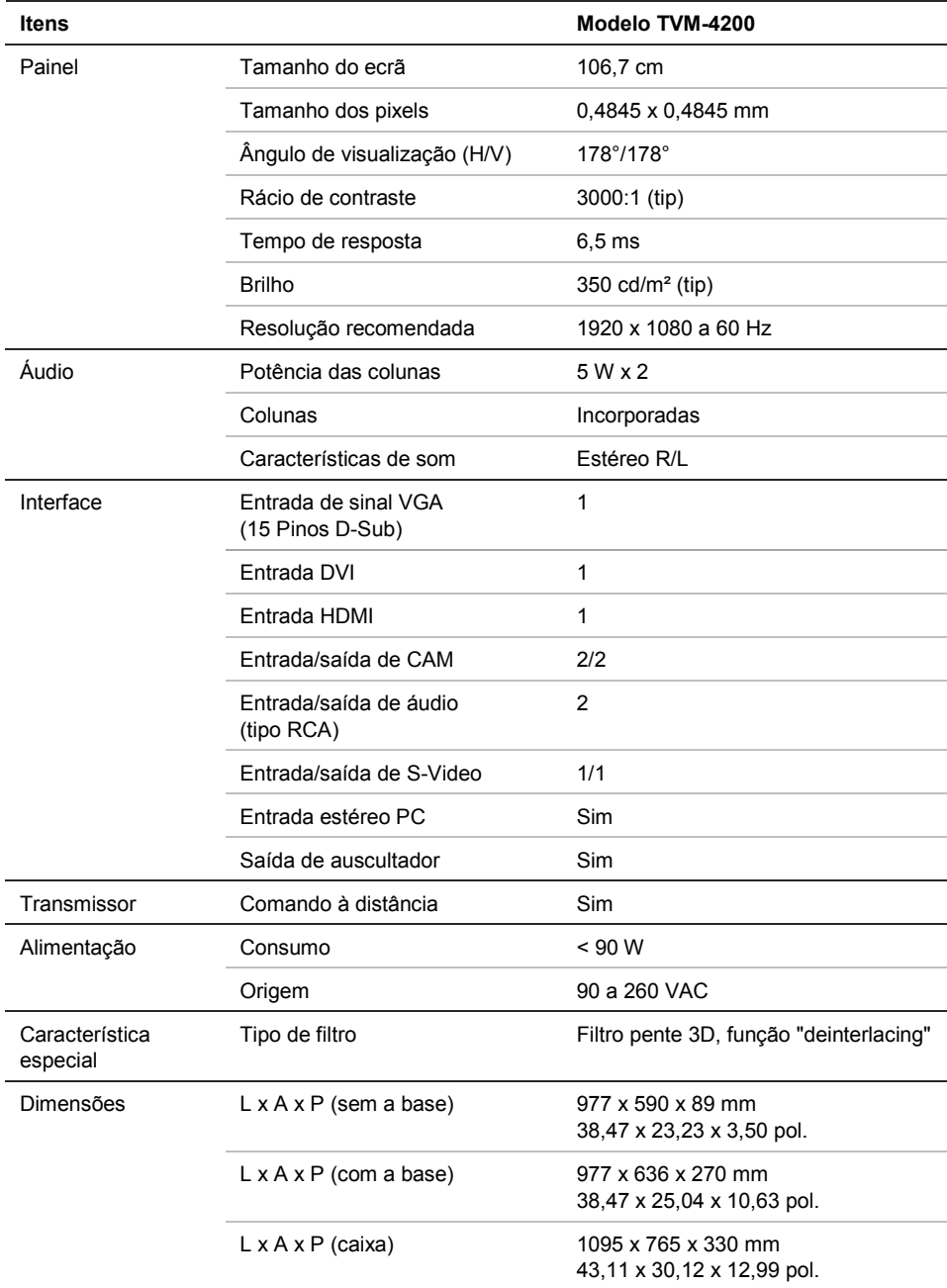

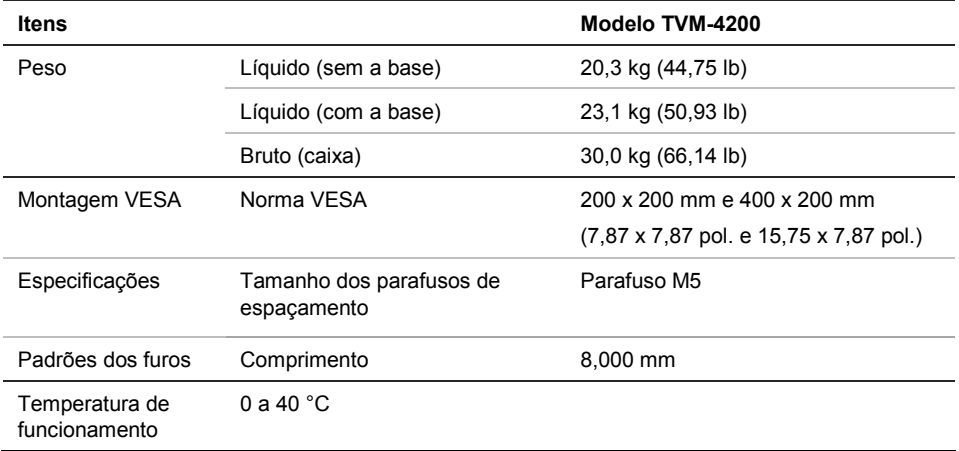

As especificações podem ser alteradas sem aviso prévio.

O painel pode conter alguns pixels defeituosos (por ex., ligeiramente claros ou escuros) devido a uma característica do painel. Contudo, o produto em si não apresenta defeitos.

# **Tempos predefinidos de fábrica**

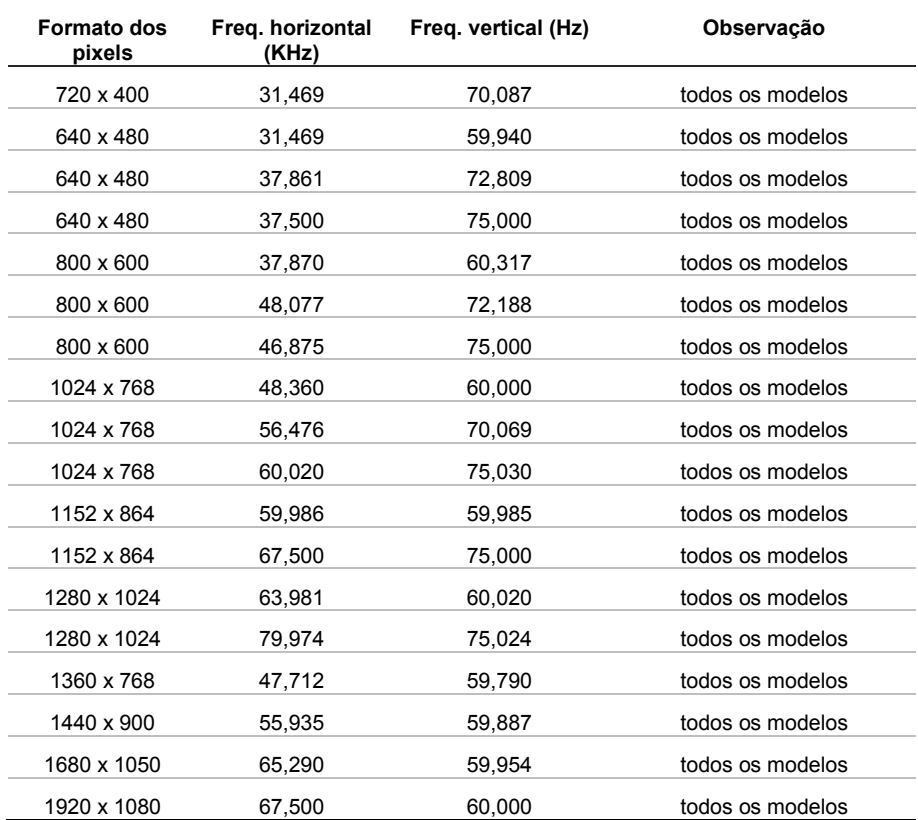

O monitor LED possui apenas modos não entrelaçados sem cintilação.